00A0 2203*<sup>∃</sup>* <sup>2200</sup>*<sup>∀</sup>* <sup>2286</sup>*<sup>⊆</sup>* 2713x 27FA*⇐⇒* 221A*<sup>√</sup>* 221B <sup>3</sup> *<sup>√</sup>* <sup>2295</sup>*<sup>⊕</sup>* <sup>2297</sup>*<sup>⊗</sup>* UTF8gbsn

# **Studio Documentation**

**发布** *1.0.0*

**Studio team**

**2021 年 01 月 19 日**

# **Contents**

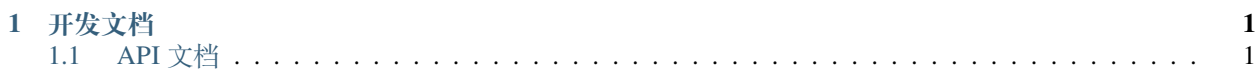

# CHAPTER 1

# 开发文档

# <span id="page-5-1"></span><span id="page-5-0"></span>**1.1 API 文档**

### **1.1.1 资源组**

#### **说明**

• 获取流程调试日志

#### **1、资源组查询**

**请求方式:** GET

**请求地址:** /api/control/resource

#### **Content-Type:**

application/x-www-form-urlencoded —— 表示通过表单方式提交

#### **查询参数:**

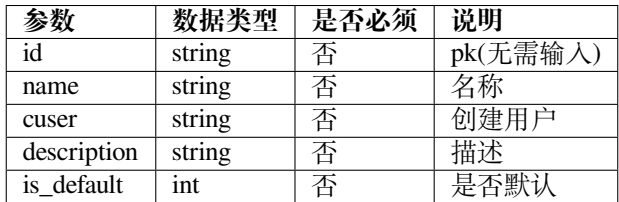

**输入参数:**

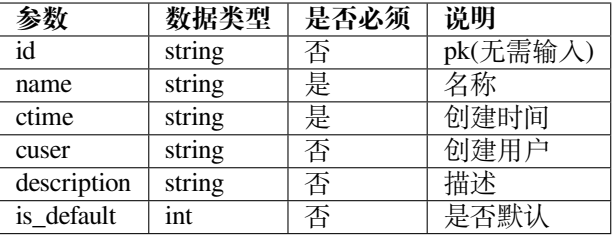

#### **输出参数:**

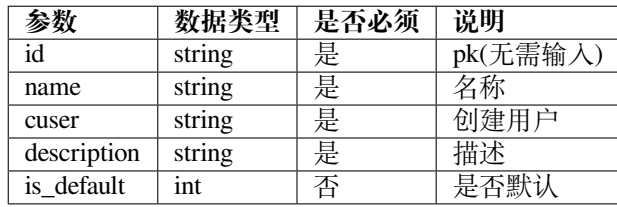

#### **日志查询请求示例:**

• Content-Type: 'application/json'

```
{
    "id":"",
   "name":"",
   "ctime":"",
   "cuser":"",
    "description":"",
    "is_default":""
}
```
• Content-Type: 'application/x-www-form-urlencoded'

curl http://ip:port/api/management/resource?id=&name=&cuser&description=&is\_default=

#### **日志查询返回数据示例:**

• Content-Type: 'application/json'

```
{
    "count": 4,
    "next": null,
    "previous": null,
    "results":
    \lceil{
            "id": 8,
            "name": "基础运维部",
            "cuser": "xiaofeng",
            "ctime": 1602638786,
            "description": ""
        },
        {
            "id": 6,
            "name": "测试",
            "cuser": "admin",
```

```
"ctime": 1597368265,
            "description": "测试阶段使用"
       },
        {
            "id": 5,
            "name": "财务部",
            "cuser": "admin",
            "ctime": 1596519868,
            "description": ""
       },
        {
           "id": 1,"name": "Default",
            "cuser": "admin",
            "ctime": null,
            "description": null
       }
   ]
}
```
#### **日志查询错误返回示例:**

"detail":"资源组获取失败"

## **1.1.2 机器人**

#### **说明**

{

}

• 机器人管理

#### **1、机器人列表**

**请求方式:** GET

**请求地址:** /api/control/robot

#### **Content-Type:**

application/x-www-form-urlencoded —— 表示通过表单方式提交

#### **查询参数:**

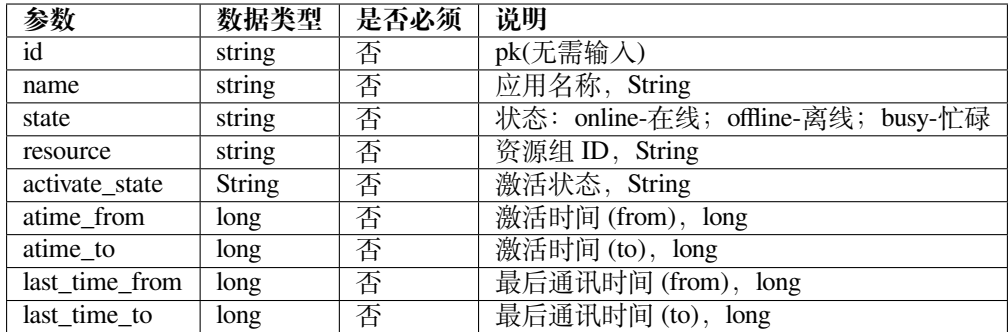

#### **输入参数:**

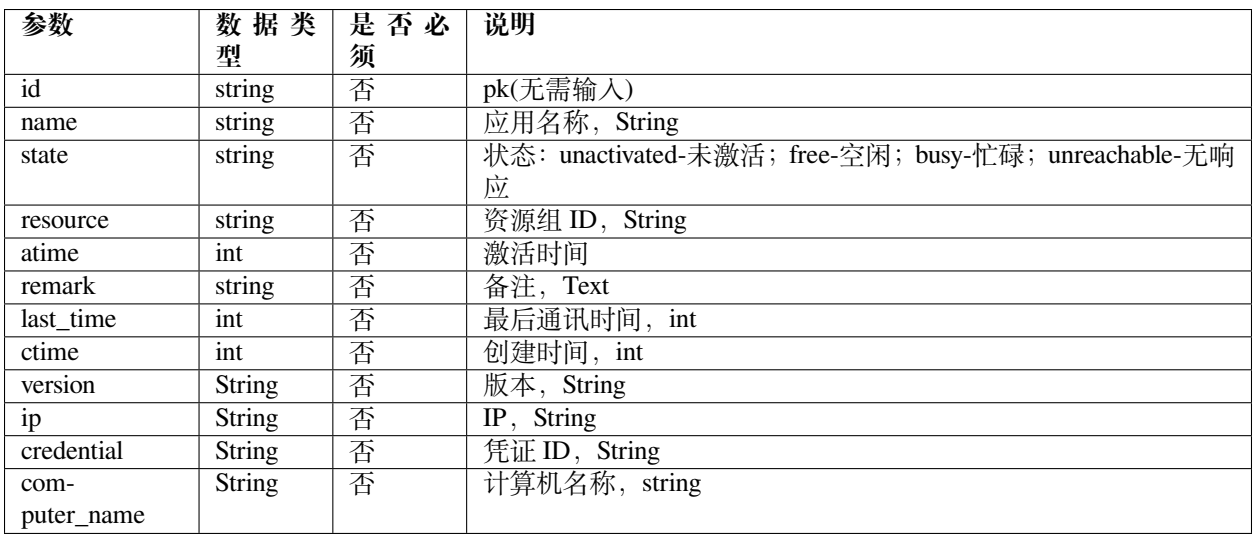

#### **输出参数:**

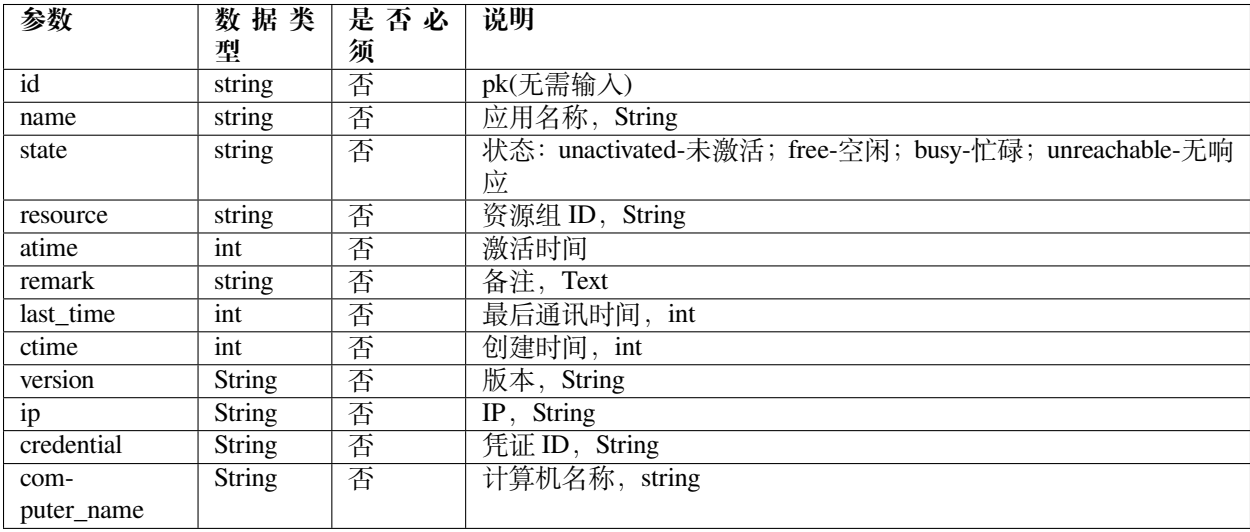

#### **机器人列表请求示例:**

• Content-Type: 'application/json'

```
{
    "id":"",
    "name":"",
    "state":"",
    "resource":"",
    "remark":"",
    "atime":"",
   "last_time":"",
    "ctime":"",
    "version":"",
    "ip":"",
    "credential":"",
    "computer_name":"",
}
```
• Content-Type: 'application/x-www-form-urlencoded'

```
curl http://ip:port/api/robot/robot?id=&name=&state=&resource=&remark=&atime=&last_
,→time=&ctime=&version=&ip=&credential=&computer_name=
```
#### **机器人列表返回数据示例:**

• Content-Type: 'application/json'

```
{
    "count": 14,
    "next": null,
    "previous": null,
    "results": [
        {
            "id": "d206cb06-1db2-11eb-bab5-0001228265cb",
            "resource": 1,
            "name": "robotx",
            "version": "1.0",
            "activate_state": "unactivated",
            "state": "offline",
            "ip": "192.168.10.28",
            "credential": 45,
            "last_time": 1606288894,
            "ctime": 1604393942,
            "atime": 1606288837,
            "remark": null,
            "state_name": "离线",
            "activate_state_name": "未激活",
            "credential_name": "jackson_windows",
            "connection_id": null,
            "template_ids": [
                145,
                148
            \frac{1}{2},
            "template_list": [
                {
                     "id": 145,
                     "name": "查询机票",
                     "project": 87
                },
                {
                     "id": 148,
```

```
"name": "点击测试",
            "project": 89
        }
    \frac{1}{2},
    "computer_name": ""
},
{
    "id": "ce8699dc-2271-11eb-9d93-0000442dcdf9",
    "resource": 1,
    "name": "大主机",
    "version": "1.0",
    "activate_state": "activated",
    "state": "offline",
    "ip": "192.168.10.97",
    "credential": 27,
    "last_time": 1605268199,
    "ctime": 1604915775,
    "atime": 1604915801,
    "remark": null,
    "state_name": "离线",
    "activate_state_name": "已激活",
    "credential_name": "windows 机器",
    "connection_id": 23,
    "template_ids": [
        148
    ],
    "template_list": [
        {
            "id": 148,
            "name": "点击测试",
            "project": 89
        }
    \frac{1}{2},
    "computer_name": ""
},
{
   "id": "c439f0c8-2582-11eb-9ddd-0001eb7e19ed",
    "resource": 1,
    "name": "飞力达 RPA",
    "version": "1.0",
    "activate_state": "activated",
    "state": "offline",
    "ip": "192.168.10.227",
    "credential": 27,
    "last_time": 1606293889,
    "ctime": 1605252913,
    "atime": 1605252922,
    "remark": null,
    "state_name": "离线",
    "activate_state_name": "已激活",
    "credential_name": "windows 机器",
    "connection_id": 25,
    "template_ids": [
        155,
        160,
        162,
```

```
163,
        165,
        179,
        186
    \frac{1}{2},
    "template_list": [
        {
            "id": 155,
            "name": "宁波港",
            "project": 83
        },
        {
            "id": 160,
            "name": "太仓港 1",
            "project": 83
        },
        {
            "id": 162,
            "name": "太仓港 2",
            "project": 83
        },
        {
            "id": 163,
            "name": "上海港",
            "project": 83
        },
        {
            "id": 165,
            "name": "太仓港 3",
            "project": 83
        },
        {
            "id": 179,
            "name": "飞力达 excel 操作",
            "project": 83
        },
        {
            "id": 186,
            "name": "51job 简历上传",
            "project": 94
        }
    ],
    "computer_name": ""
},
{
    "id": "b4d5cbb8-0d24-11eb-81e6-0000b0adc4d1",
    "resource": 1,
    "name": "JAVIS",
    "version": "1.0",
    "activate_state": "activated",
    "state": "offline",
    "ip": "172.16.200.164",
    "credential": 33,
    "last_time": 1602583224,
    "ctime": 1602573686,
    "atime": 1602574462,
```

```
"remark": null,
    "state_name": "离线",
    "activate_state_name": "已激活",
    "credential_name": "Jackson 机器登录凭据",
    "connection_id": null,
    "template_ids": [],
    "template_list": [],
    "computer_name": ""
},
{
    "id": "b413da38-2e2f-11eb-af83-000027b6bfd1",
    "resource": 1,
    "name": "tinkpad",
    "version": "1.0",
    "activate_state": "activated",
    "state": "online",
    "ip": "192.168.10.132",
    "credential": 50,
    "last_time": 1606906669,
    "ctime": 1606206798,
    "atime": 1606206857,
    "remark": null,
    "state_name": "在线",
    "activate_state_name": "已激活",
    "credential_name": "tinkpad 登录",
    "connection_id": 26,
    "template_ids": [
       163,
        188
    ],
    "template_list": [
        {
            "id": 163,
            "name": "上海港",
            "project": 83
        },
        {
            "id": 188,
            "name": "舒尔 rpa 整合流程",
            "project": 96
        }
    \frac{1}{2},
    "computer_name": ""
},
{
    "id": "a7f154a8-2eee-11eb-bba1-0001f11db06e",
    "resource": 1,
    "name": "win7",
    "version": "1.0",
    "activate_state": "activated",
    "state": "offline",
    "ip": "192.168.10.28",
    "credential": 50,
    "last_time": 1606289224,
    "ctime": 1606288811,
    "atime": 1606288903,
```

```
"remark": null,
    "state_name": "离线",
    "activate_state_name": "已激活",
    "credential_name": "tinkpad 登录",
    "connection_id": 28,
    "template_ids": [
        188
    \vert,
    "template_list": [
        {
            "id": 188,
            "name": "舒尔 rpa 整合流程",
            "project": 96
        }
    ],
    "computer_name": ""
},
{
    "id": "a0194f86-2319-11eb-8bce-00010daea7a4",
    "resource": 1,
    "name": "泛汐机器人",
    "version": "1.0",
    "activate_state": "activated",
    "state": "offline",
    "ip": "172.16.0.181",
    "credential": 27,
    "last time": 1605233217,
    "ctime": 1604987853,
    "atime": 1604987868,
    "remark": null,
    "state_name": "离线",
    "activate_state_name": "已激活",
    "credential_name": "windows 机器",
    "connection_id": null,
    "template_ids": [
        148
    \frac{1}{2},
    "template_list": [
        {
            "id": 148,
            "name": "点击测试",
            "project": 89
        }
    \frac{1}{2},
    "computer_name": ""
},
{
    "id": "8e62dde6-2d3c-11eb-be1d-0001ea721897",
    "resource": 1,
    "name": "test1",
    "version": "",
    "activate_state": "unactivated",
    "state": "",
    "ip": "",
    "credential": 42,
    "last_time": null,
```

```
"ctime": 1606102367,
    "atime": null,
    "remark": null,
    "state_name": "",
    "activate_state_name": "未激活",
    "credential_name": "测试凭据",
    "connection_id": null,
    "template_ids": [
        164
    \frac{1}{2},
    "template_list": [
        {
             "id": 164,
            "name": "ceshiliucheng",
             "project": 89
        }
    \frac{1}{2},
    "computer_name": ""
},
{
    "id": "88a7af70-1cd1-11eb-abf4-0001bd1fe9d6",
    "resource": 1,
    "name": "jackson",
    "version": "1.0",
    "activate_state": "activated",
    "state": "offline",
    "ip": "192.168.10.143",
    "credential": 45,
    "last_time": 1605859354,
    "ctime": 1604297183,
    "atime": 1604297219,
    "remark": null,
    "state_name": "离线",
    "activate_state_name": "已激活",
    "credential_name": "jackson_windows",
    "connection_id": 15,
    "template_ids": [
        144
    \frac{1}{2},
    "template_list": [
        {
            "id": 144,
             "name": "网银转账",
             "project": 86
        }
    \frac{1}{2},
    "computer_name": ""
},
{
    "id": "766d357a-1fd1-11eb-80ea-0001e1938a54",
    "resource": 1,
    "name": "David_ 测试",
    "version": "1.1",
    "activate_state": "activated",
    "state": "offline",
    "ip": "192.168.10.130",
```

```
(续上页)
```

```
"credential": 42,
    "last_time": 1606362116,
    "ctime": 1604627006,
    "atime": 1606806717,
    "remark": null,
    "state_name": "离线",
    "activate_state_name": "已激活",
    "credential_name": "测试凭据",
    "connection_id": 30,
    "template_ids": [
       139,
        187
    ],
    "template_list": [
        {
            "id": 139,
            "name": "测试网站点击",
            "project": 82
        },
        {
            "id": 187,
            "name": "david 测试 jipr_text",
            "project": 95
        }
    ],
    "computer_name": ""
},
{
    "id": "6a8962de-2556-11eb-94a5-000048fdab24",
    "resource": 1,
    "name": "泛汐机器人 RPA",
    "version": "1.0",
    "activate_state": "activated",
    "state": "online",
    "ip": "172.16.0.181",
    "credential": 27,
    "last_time": 1606906670,
    "ctime": 1605233864,
    "atime": 1605233912,
    "remark": null,
    "state_name": "在线",
    "activate_state_name": "已激活",
    "credential_name": "windows 机器",
    "connection_id": null,
    "template_ids": [
       155,
        160,
        162,
        163,
        165,
       179
    \frac{1}{2},
    "template_list": [
        {
            "id": 155,
            "name": "宁波港",
```

```
"project": 83
        },
        {
            "id": 160,
            "name": "太仓港 1",
            "project": 83
        },
        {
            "id": 162,
            "name": "太仓港 2",
            "project": 83
        },
        {
            "id": 163,
            "name": "上海港",
            "project": 83
        },
        {
            "id": 165,
            "name": "太仓港 3",
            "project": 83
        },
        {
            "id": 179,
            "name": "飞力达 excel 操作",
            "project": 83
        }
    ],
    "computer_name": ""
},
{
    "id": "60ad6ea8-1fe1-11eb-b50d-00010a56bc23",
    "resource": 1,
    "name": "robot-test",
    "version": "1.0",
    "activate_state": "activated",
    "state": "offline",
    "ip": "192.168.10.17",
    "credential": 27,
    "last time": 1604644949,
    "ctime": 1604633841,
    "atime": 1604644893,
    "remark": null,
    "state_name": "离线",
    "activate_state_name": "已激活",
    "credential_name": "windows 机器",
    "connection_id": 19,
    "template_ids": [
        150
    \frac{1}{2},
    "template_list": [
        {
            "id": 150,
            "name": "测试无分支流程-复制",
            "project": null
        }
```

```
],
    "computer_name": ""
},
{
    "id": "4da91052-2f99-11eb-9faf-0001f3cf97e9",
    "resource": 1,
    "name": "飞力达 POC 机器人",
    "version": "1.0",
    "activate_state": "activated",
    "state": "offline",
    "ip": "192.168.253.1",
    "credential": 50,
    "last_time": 1606437906,
    "ctime": 1606362104,
    "atime": 1606362164,
    "remark": null,
    "state_name": "离线",
    "activate_state_name": "已激活",
    "credential_name": "tinkpad 登录",
    "connection_id": 29,
    "template_ids": [
        163
    \frac{1}{2},
    "template_list": [
        {
            "id": 163,
            "name": "上海港",
            "project": 83
        }
    ],
    "computer_name": ""
},
{
    "id": "2d4e28d2-fe37-11ea-ac0f-000151a558a6",
    "resource": 1,
    "name": "181",
    "version": "1.0",
    "activate_state": "activated",
    "state": "offline",
    "ip": "172.16.0.181",
    "credential": 27,
    "last_time": 1605233775,
    "ctime": 1600932352,
    "atime": 1600992163,
    "remark": null,
    "state_name": "离线",
    "activate_state_name": "已激活",
    "credential_name": "windows 机器",
    "connection_id": 11,
    "template_ids": [
       132
    \frac{1}{2},
    "template_list": [
        {
            "id": 132,
            "name": "测试",
```

```
"project": 56
                   }
              ],
              "computer_name": ""
         }
    \, \, \,}
```
#### **机器人列表错误返回示例:**

"detail":"资源组获取失败"

#### **1.1.3 主机清单**

#### **说明**

{

}

• 获取主机清单

#### **1、主机清单查询**

**请求方式:** GET

**请求地址:** /api/control/inventory/

#### **Content-Type:**

```
application/x-www-form-urlencoded —— 表示通过表单方式提交
application/json —— 表示传入数据为 json 格式字符串
```
**GET 查询参数:**

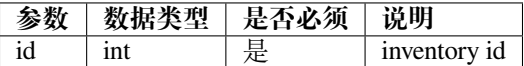

#### **返回数据示例:**

• Content-Type: 'application/json'

```
{
"count": 57,
"next": "http://opsgrat-tst.opsgrat.com/api/project/inventory?limit=20&offset=20",
"previous": null,
"results": [
    {
        "id": 559,
        "resource": 1,
        "name": "xxxx",
        "description": "",
        "variables": "",
        "cuser": "admin",
```

```
"credential_id": null,
    "status_health": 0,
    "status_running": 0,
    "status_exception": 0,
    "status_disabled": 0,
    "group_counts": 0,
    "host_counts": 0,
    "has_host_source": false,
    "credential": null,
    "source": "internal",
    "source_name": "手工录入"
},
{
    "id": 156,
    "resource": 6,
    "name": "测试 009",
    "description": "",
    "variables": "",
    "cuser": "xiaofeng",
    "credential_id": null,
    "status_health": 0,
    "status_running": 0,
    "status_exception": 0,
    "status_disabled": 0,
    "group_counts": 3,
    "host_counts": 2,
    "has host source": false,
    "credential": null,
    "source": "internal",
    "source_name": "手工录入"
},
{
    "id": 142,
    "resource": 1,
    "name": "本机 (localhost)",
    "description": "",
    "variables": "",
    "cuser": "admin",
    "credential_id": 34,
    "status health": 0,
    "status_running": 0,
    "status_exception": 1,
    "status_disabled": 0,
    "group_counts": 0,
    "host_counts": 1,
    "has_host_source": false,
    "credential_name": "101gitlab 凭据",
    "credential": 34,
    "source": "internal",
    "source_name": "手工录入"
},
```
}

]

#### **2、获取单个主机清单 API**

**请求方式:** GET(查询) **请求地址:** /api/process/process/559/

请求地址中 559 为主机清单的 id

#### **返回数据例子:**

{

```
"id": 559,
"resource": 1,
"name": "xxxx",
"description": "",
"variables": "",
"cuser": "admin",
"credential_id": null,
"status_health": 0,
"status_running": 0,
"status_exception": 0,
"status_disabled": 0,
"group_counts": 0,
"host_counts": 0,
"has_host_source": false,
"credential": null,
"source": "internal",
"source_name": "手工录入"
```
#### **1.1.4 Process Document**

#### **流程**

}

#### **说明**

• 流程增删该查

#### **1、流程列表、新增流程、批量删除流程 API**

请求方式: GET (查询) POST (新增) DELETE (批量删除)

**请求地址:** /api/process/process/

#### **Content-Type:**

```
新增数据的时候需要指定 Content-Type,以下对 Content-Type 进行说明:
```
application/x-www-form-urlencoded —— 表示通过表单方式提交 application/json —— 表示传入数据为 json 格式字符串

#### **查询参数:**

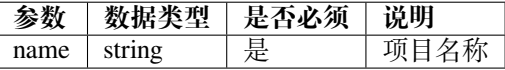

#### **输入参数(新增):**

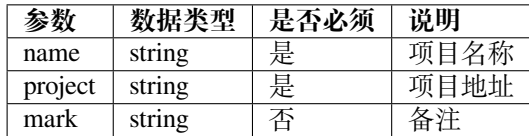

#### **输出参数:**

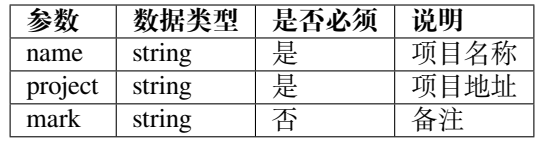

#### **批量删除参数:**

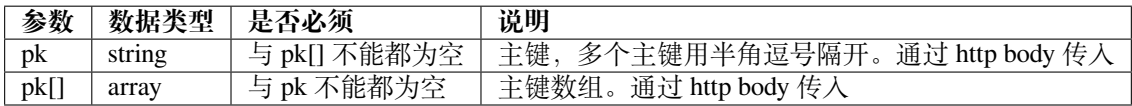

#### **排序:**

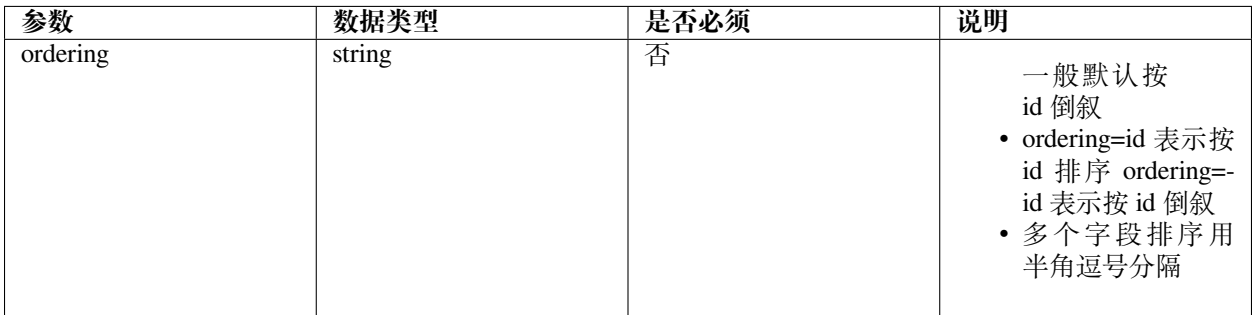

#### **GET 返回数据例子:**

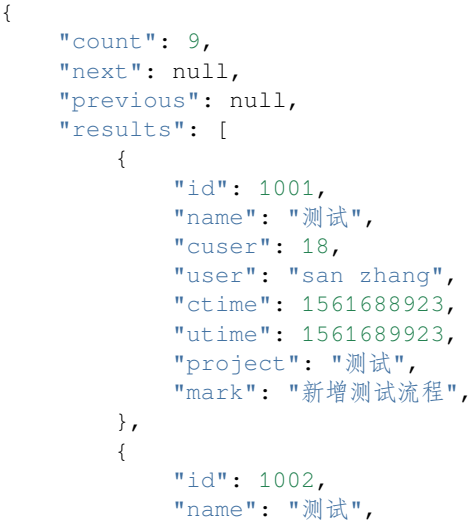

```
"cuser": 18,
           "user": "si li",
           "ctime": 1561688924,
           "utime": 1561689924,
           "project": "测试 2",
           "mark": "新增测试流程 2",
       }
      {
           "id": 1003,
           "name": "测试",
           "cuser": 18,
           "user": "wu wang",
           "ctime": 1561688925,
           "utime": 1561689925,
           "project": "测试 3",
           "mark": "新增测试流程 3",
       }
   ]
}
```
#### **新增流程返回数据例子:**

{

}

```
"id": 1001,
"name": "测试",
"cuser": 18,
"user": "fei yao",
"ctime": 1561688923,
"utime": 1561689923,
"project": "测试",
"mark": "新增测试流程",
```
#### **2、获取单个流程,修改流程、删除流程 API**

请求方式: GET (查询) PUT (修改) PATCH (修改) DELETE (删除)

**请求地址:** /api/process/process/1001/

```
请求地址中 1001 为流程的 id
```
**输入/输出参数:**见章节 1 中输入和输出参数说明,修改数据时输入参数均为非必须

**返回数据例子:**

```
{
   "id": 1001,
   "name": "测试",
    "cuser": 18,
   "user": "san zhang",
   "ctime": 1561688923,
   "utime": 1561689923,
   "project": "测试",
   "mark": "新增测试流程",
},
```
#### **3、保存流程 API**

**请求方式:** POST

**请求地址:** /api/process/save/

**输入参数(新增):**

数据由 body 传入

#### **返回数据例子:**

{

}

"success": true,

#### **4、提交流程 API**

**请求方式:** POST

**请求地址:** /api/process/upload/

**输入参数(新增):**

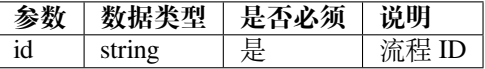

#### **返回数据例子:**

{ "success": true, }

#### **5、执行流程 API**

**请求方式:** POST

**请求地址:** /api/process/execute/

**输入参数(新增):**

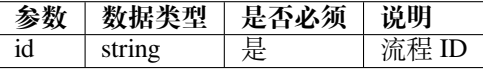

#### **返回数据例子:**

{

}

```
"success": true,
"job_id": 123,
```
#### **6、停止流程 API**

**请求方式:** POST

**请求地址:** /api/process/stop/123/

请求地址中 123 为 job\_id

#### **输入参数(新增):**

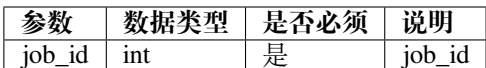

#### **返回数据例子:**

{

}

"success": true,

#### **7、文件列表 API**

#### **请求方式:** GET

**请求地址:** /api/process/file/list/

\*\* 输入参数(查询):\*\*

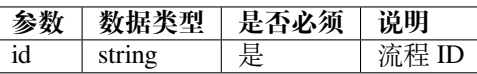

**返回数据例子:**

```
{
   "name": "aaa",
   "type": "direcotory",
   "children": [
        {
            "name":"bbb",
            "type":"directory",
            "children":[
                {
                    "name": "ddd",
                    "type": "directory",
                    "children": []
                }
            ]
        },
        {
            "name":"ccc",
            "type":"directory",
            "children":[
                {
                    "name": "eee.ymal",
                    "type": "file",
```

```
"children": []
              }
           ]
      }
  ]
}
```
#### **8、文件保存 API**

**请求方式:** POST

**请求地址:** /api/process/file/save/

```
** 输入参数(新增):**
```
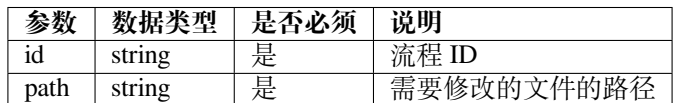

#### **返回数据例子:**

{

}

"success": true,

#### **9、文件拷贝 API**

#### **请求方式:** POST

**请求地址:** /api/process/file/copy/

```
** 输入参数(新增):**
```
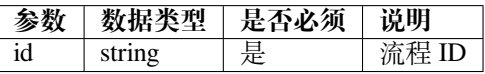

**返回数据例子:**

{

}

```
"success": true,
```
#### **基础模块**

#### **说明**

• 将基础模块的 yml 格式的文件转成 json 文件

#### **1、基础表列表 API**

**请求方式:** GET(查询)

**请求地址:** /api/nodes/package/

#### **Content-Type:**

新增数据的时候需要指定 Content-Type,以下对 Content-Type 进行说明:

application/x-www-form-urlencoded —— 表示通过表单方式提交 application/json —— 表示传入数据为 json 格式字符串

#### **查询参数:**

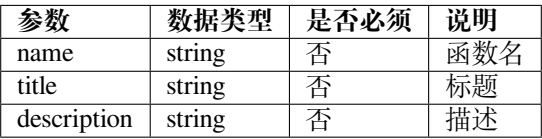

#### **GET 返回数据例子:**

```
\overline{a}{
        "title": "程序",
        "decription": null,
        "children":[
            {
                "name": "code",
                "className": null,
                "namespace": "fxpa.fxprogramming",
                "title": "python 代码块",
                "nodeType": "function",
                "description": "运行 python 代码块",
                "cls":
                {
                    "icon": null,
                    "color": null
                },
                "ports":
                {
                    "input": [
                        {
                             "name": null,
                             "portType": "flow",
                             "title": null,
                             "dataType": null,
                             "value": null
                         },
```

```
{
                    "name": "content",
                    "portType": "input",
                    "title": "代码块",
                    "dataType": "string",
                    "elementType": "textarea",
                    "value": null
                }
            ],
            "output": [
            {
                "name": null,
                "portType": "flow",
                "title": null,
                "dataType": null,
                "value": null
            }
            ]
        },
        "detailPanel":
        {
            "common":
            {
                title: 通用设置,
                formDatas: [
                    {
                         "name": "before",
                         "dataType": "number",
                         "elementType": "input",
                         "value": 0,
                         "title": "前置延时 (秒)"
                    },
                    {
                         "name": "after",
                         "dataType": "number",
                         "elementType": "input",
                         "value": 0,
                         "title": "后置延时 (秒)"
                    },
                    {
                         "name": "continueOnErr",
                         "dataType": "bool",
                         "elementType": "checkbox",
                         "choices": [
                            True,
                            False
                         \frac{1}{2},
                         "value": False,
                         "title": "错误继续执行"
                    }
               \Box}
       }
   },
]
```
**2、查询 API**

},

]

**请求方式:** GET(查询)

**请求地址:** /api/nodes/package/?search="code"

请求地址中 code 为函数名

**输入/输出参数:**见章节 1 中输入和输出参数说明,修改数据时输入参数均为非必须

**返回数据例子:**

 $\lceil$ 

```
{
    "title": "程序",
   "decription": null,
    "children":[
        {
            "name": "code",
            "className": null,
            "namespace": "fxpa.fxprogramming",
            "title": "python 代码块",
            "nodeType": "function",
            "description": "运行 python 代码块",
            "cls":
            {
                "icon": null,
                "color": null
            },
            "ports":
            {
                "input": [
                    {
                        "name": null,
                         "portType": "flow",
                         "title": null,
                         "dataType": null,
                        "value": null
                    },
                    {
                         "name": "content",
                        "portType": "input",
                         "title": "代码块",
                         "dataType": "string",
                         "elementType": "textarea",
                         "value": null
                    }
                \vert,
                "output": [
                {
                    "name": null,
                    "portType": "flow",
```

```
(续上页)
```

```
"title": null,
                         "dataType": null,
                         "value": null
                    }
                    ]
                },
                "detailPanel":
                {
                    "common":
                    {
                        title: 通用设置,
                        formDatas: [
                             {
                                 "name": "before",
                                 "dataType": "number",
                                 "elementType": "input",
                                 "value": 0,
                                 "title": "前置延时 (秒)"
                             },
                             {
                                 "name": "after",
                                 "dataType": "number",
                                 "elementType": "input",
                                 "value": 0,
                                 "title": "后置延时 (秒)"
                             },
                             {
                                 "name": "continueOnErr",
                                 "dataType": "bool",
                                 "elementType": "checkbox",
                                 "choices": [
                                     True,
                                     False
                                 \frac{1}{2},
                                 "value": False,
                                 "title": "错误继续执行"
                            }
                       \blacksquare}
               }
           },
       ]
   },
]
```
dataType 分类: string, number, date, password, array, bool, object elementType 分类: input, textarea, checkbox, select, array

#### **变量**

#### **说明**

• 变量增删改查

#### **1、变量列表、新增变量、批量删除变量 API**

请求方式: GET (查询) POST(新增) DELETE (批量删除)

**请求地址:** /api/process/variable/

#### **Content-Type:**

新增数据的时候需要指定 Content-Type,以下对 Content-Type 进行说明:

application/x-www-form-urlencoded —— 表示通过表单方式提交 application/json —— 表示传入数据为 json 格式字符串

#### **查询参数:**

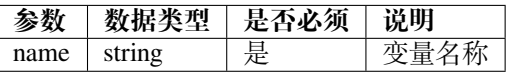

**输入参数(新增):**

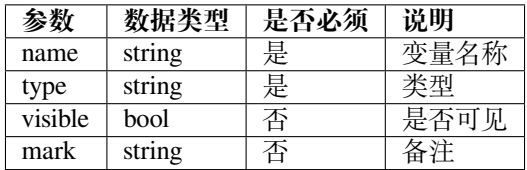

#### **输出参数:**

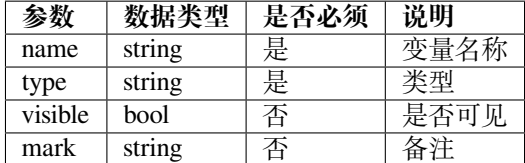

#### **批量删除参数:**

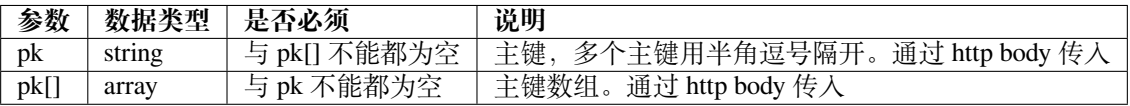

#### **排序:**

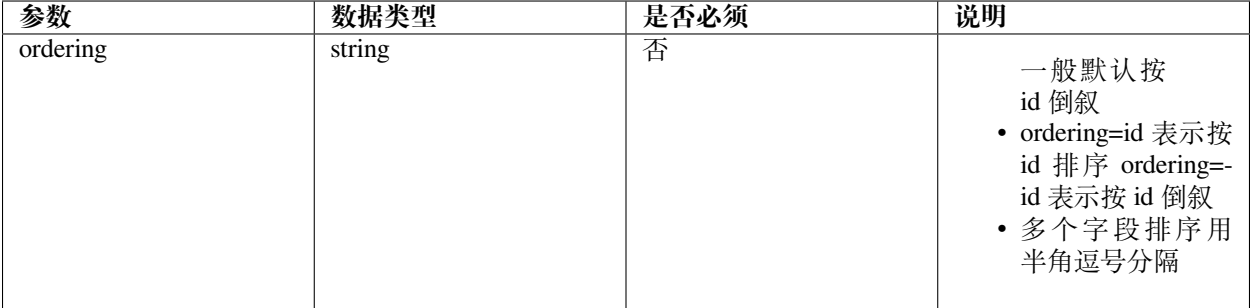

**GET 返回数据例子:**

```
{
   "count": 9,
   "next": null,
   "previous": null,
   "results": [
       {
            "id": 1001,
            "name": "变量 1",
            "type": "password",
            "visible": false,
            "cuser": 18,
            "user": "san zhang",
            "ctime": 1561688923,
           "mark": "新增测试流程",
       },
       {
          "id": 1002,
           "name": "变量 2",
           "type": "password",
           "visible": false,
           "cuser": 18,
            "user": "san zhang",
            "ctime": 1561688923,
           "mark": "新增测试流程",
       }
      {
          "id": 1003,
           "name": "变量 3",
           "type": "password",
           "visible": false,
            "cuser": 18,
            "user": "san zhang",
            "ctime": 1561688923,
            "mark": "新增测试流程",
       }
   ]
}
```
**新增流程返回数据例子:**

```
"id": 1001,
"name": "变量 1",
```
(下页继续)

{

```
"type": "password",
"visible": false,
"cuser": 18,
"user": "san zhang",
"ctime": 1561688923,
"mark": "新增测试流程",
```
#### **2、获取单个变量,修改变量、删除变量 API**

请求方式: GET (查询) PUT (修改) PATCH (修改) DELETE (删除)

**请求地址:** /api/process/variable/1001/

请求地址中 1001 为变量的 id

**输入/输出参数:**见章节 1 中输入和输出参数说明,修改数据时输入参数均为非必须

#### **返回数据例子:**

}

```
{
   "id": 1001,
   "name": "变量 1",
   "type": "password",
   "visible": false,
   "cuser": 18,
   "user": "san zhang",
   "ctime": 1561688923,
   "mark": "新增测试流程",
}
```
#### **流程展示**

#### **说明**

• 获取已编辑流程的完整数据信息

**请求方式:** GET

**请求地址:** /api/process/intact

**Content-Type:**

application/x-www-form-urlencoded —— 表示通过表单方式提交

**查询参数:**

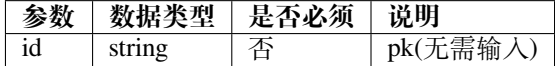

**输入参数:**

#### **参数 数据类型 是否必须 说明**

#### **输出参数:**

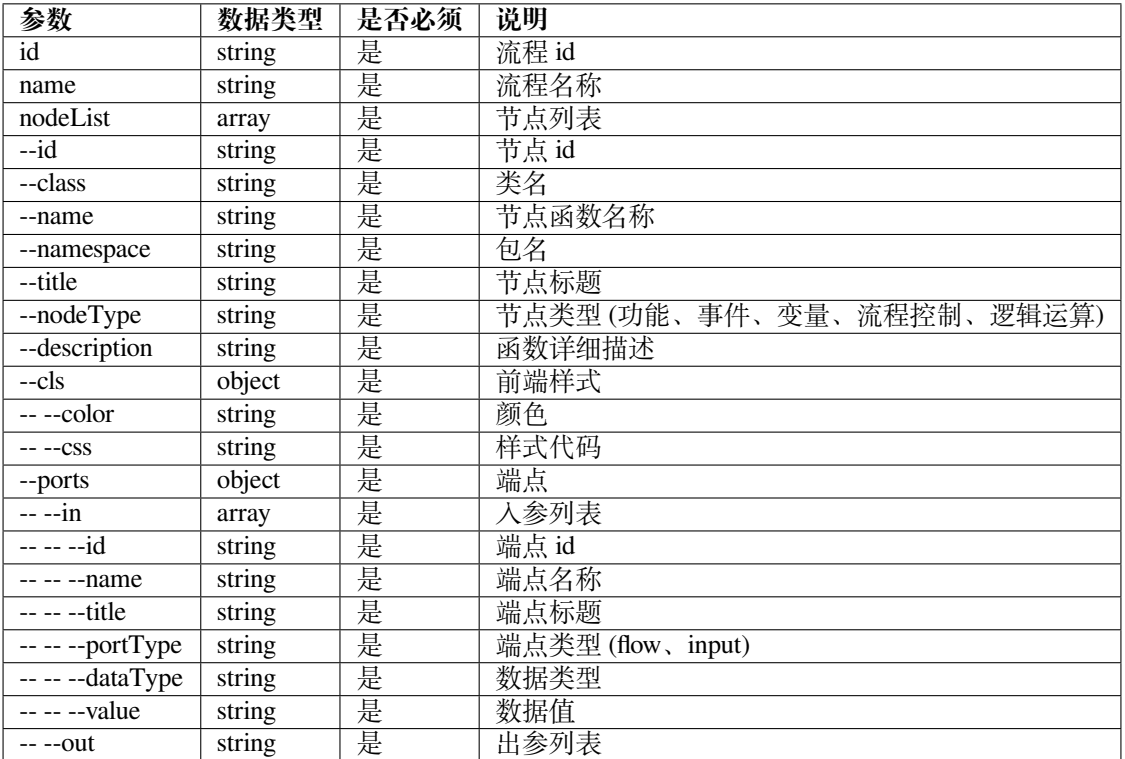

#### **日志查询请求示例:**

• Content-Type: 'application/x-www-form-urlencoded'

```
curl http://ip:port/api/process/intact?id=1001
```
#### **日志查询返回数据示例:**

{

• Content-Type: 'application/json'

```
"id":"xxxxxx",
"name":" 测试",
"nodeList":[
   {
       "id":"nnnnnn1",
       "className":null,
       "name":"findCoordinate",
       "namespace":"fxpa.fximage",
       "title":" 查找图片坐标",
       "nodeType":"function",
       "x":400,
       "y":500,
       "description":" 查找图片在屏幕中的位置,并返回图片中心点在屏幕上的坐标",
       "cls":{
           "icon":null,
           "color":null
       },
       "ports":{
```

```
(续上页)
    "input":[
        {
            "id":"pppp1",
            "name":null,
            "portType":"flow",
            "title":null,
            "dataType":null,
            "value":null,
            "cls":{
                "color":null,
                "css":null
            }
        }
   ],
    "output":[
        {
            "id":"ppppp3",
            "name":null,
            "portType":"flow",
            "title":null,
            "dataType":null,
            "value":null,
            "cls":{
                "color":null,
                "css":null
            }
        }
   ]
},
"detailPanel":{
    "common":
    {
        title: 通用设置,
        formDatas: [
            {
                "name":"before",
                "dataType":"number",
                "elementType":"input",
                "value":null,
                "title":"Delay Before(secs)"
            }
        ]
    },
    "options": {
        title: 选项,
        formDatas: [
            {
                "name":"confidence",
                "dataType":"float",
                "elementType":"input",
                "value":0.9,
                "title":" 置信度"
            }
        ]
    }
```

```
}
       }
   ],
   "linkList":[
        {
            "id":"link-xxxx",
            "source":"nnnnnn1",
            "sourcePort":"ppppp3",
            "target":"nnnnn2",
            "targetPort":"ppppp7",
            "cls":{
                "linkType":null,
                "linkColor":null,
                "linkThickness":null
           }
       }
   ],
   "variables":[
       {
            "name":"imagePath",
            "type":"string",
            "scope":"flow",
            "value":"",
            "cuser":""
       }
   ]
}
```
**日志查询错误返回示例:**

"detail":"流程获取失败"

#### **nodeType 分类**

{

}

事件: event 功能: function 变量设置:variable\_set 变量获取: variable\_get 流程控制:programming 逻辑运算:operation

#### **日志**

#### **说明**

• 获取流程调试日志

#### **1、轮询获取,每次指定 row(已读行号) 实现滚动输出**

**请求方式:** GET

**请求地址:** /api/process/logfile

#### **Content-Type:**

application/x-www-form-urlencoded —— 表示通过表单方式提交

#### **查询参数:**

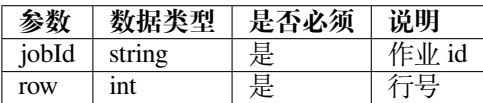

#### **输入参数:**

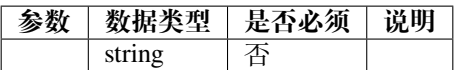

**输出参数:**

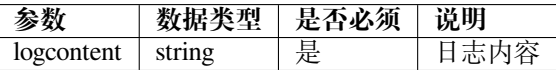

#### **日志查询请求示例:**

/api/process/logfile?jobId=job001&row=0

#### **日志查询返回数据示例:**

#### • Content-Type: 'application/json'

```
{
   "logcontent":"2020-11-26 13:29:35.323 NIO | PID | THREAD tsids2 >>>>>>>>process␣
,→start \n
                 2020-11-26 13:29:36.323 NIO | PID | THREAD tsids2 >>>>>>>>process␣
,→execute...
                 2020-11-26 13:29:37.323 NIO | PID | THREAD tsids2 >>>>>>>>process␣
,→execute...
                 2020-11-26 13:29:38.323 NIO | PID | THREAD tsids2 >>>>>>>>process␣
,→execute...
                 2020-11-26 13:29:40.323 NIO | PID | THREAD tsids2 >>>>>>>>process␣
,→end"
}
```
**日志查询错误返回示例:**

"detail":"流程试运行发生异常"

#### **2、下载日志文件**

{

}

**请求方式:** GET

**请求地址:** /api/process/logfile/download

#### **Content-Type:**

application/x-www-form-urlencoded —— 表示通过表单方式提交

#### **查询参数:**

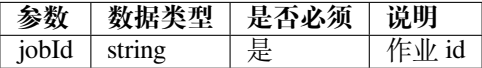

#### **输入参数:**

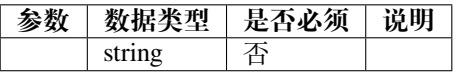

**输出参数:**

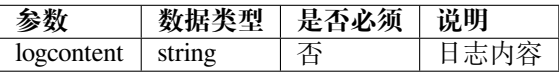

#### **日志下载请求示例:**

wget http://ip:port/api/process/logfile?jobId=job001

#### **日志下载返回数据示例:**

• Content-Type: 'application/octet-stream'

返回二进制文件

{

}

#### **日志查询错误返回示例:**

"detail":"日志未找不到"

#### **1.1.5 登录**

#### **说明**

• 使用 studio 需要先登录

#### **请求方式:** POST

**请求地址:** /api/login/

#### **Content-Type:**

application/json —— 表示传入数据为 json 格式字符串

#### **输入参数(新增):**

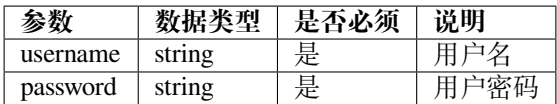

#### **输出参数:**

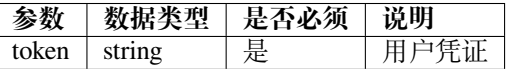

#### **登录请求示例:**

{

}

{

}

{

}

```
"username":"admin",
        "password":"admin"
```
#### **POST 登录返回数据示例:**

```
"token": "faisjdjasidjijas23d98c3fhhcsd8"
```
#### **POST 登录错误返回示例:**

```
"detail":"The username or password is not correct"
```
#### **1.1.6 登出**

#### **说明**

• 用户主动登出系统,并失效 token

**请求方式:** POST

**请求地址:** /api/logout/

**Content-Type:**

application/json —— 表示传入数据为 json 格式字符串

#### **输入参数:**

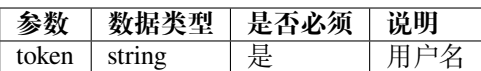

**输出参数:**

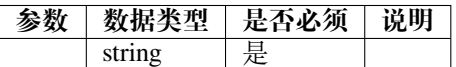

#### **登出请求示例:**

{

}

{

}

{

}

"token":"WmZPC08FASHCuo9Ic9edP66bFLwb3ChqVJbBUN1iYEEa8PyCeyWrM3M6SenwzVYM"

#### **POST 登出返回数据示例:**

**POST 登出错误返回示例:**

"detail":"The username or password is not correct"